# **Windows 10 versie 1511**

Rein de Jong

De herfst-update van Windows 10 verscheen 12-11-2015 onder de naam Treshold 2 met als versienummer 1511 (=JJMM) build 10586.3.Vanaf dat moment ook beschikbaar op Technet en in Amerika. Sinds 13-11 was deze ook voor iedereen op te halen en ook de Nederlandse Media Creation Tool (MCT) is per die datum aangepast en bijgewerkt.

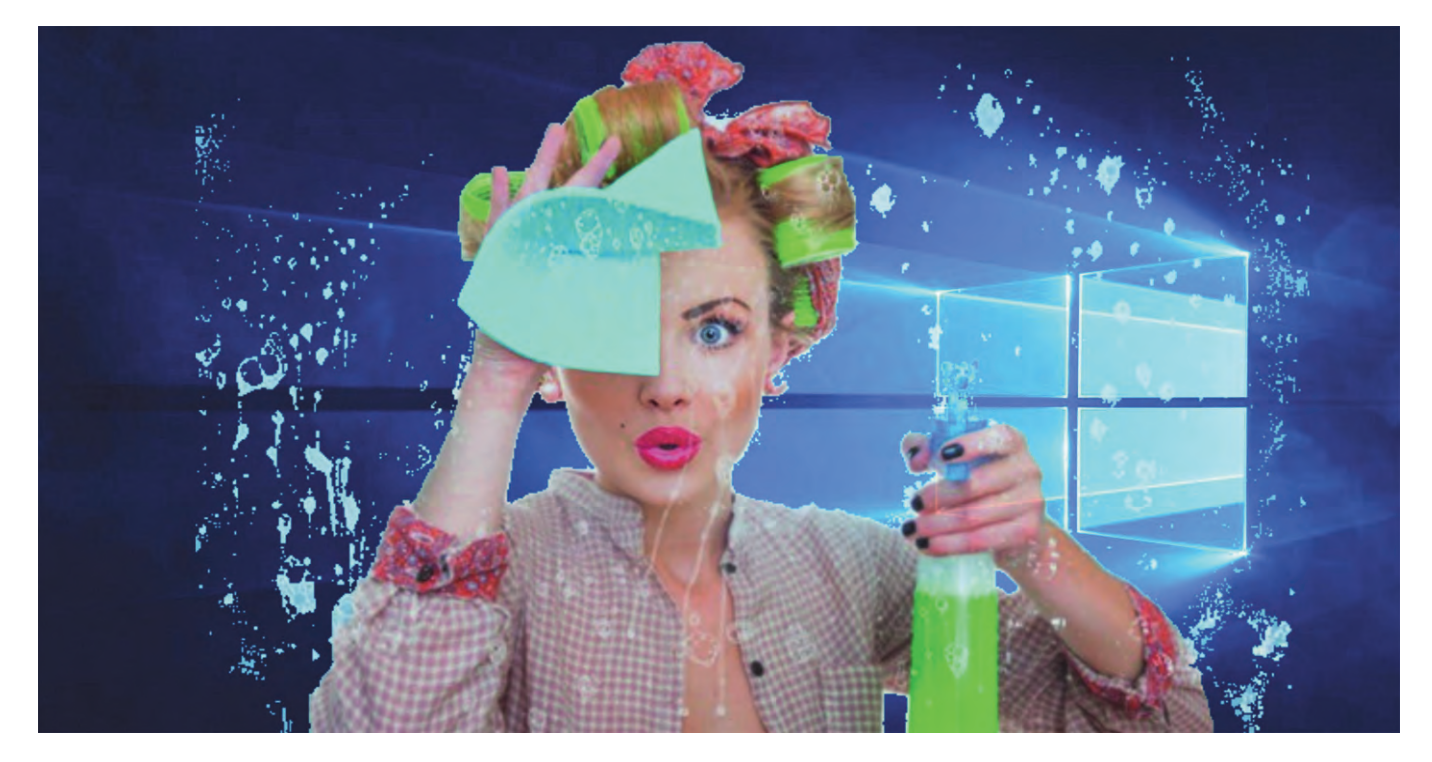

Sinds 14‐11 staat de grote uitrol naar alle Windows 10‐pc's op het programma. Verwacht het dus vandaag of morgen op je pc. Wens je niet te wachten? Gebruik dan de MCT.

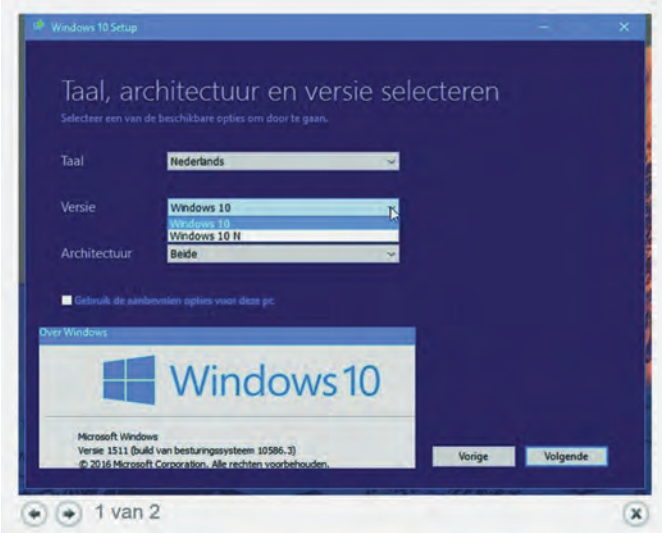

Je haalt nu één versie op van de MCT. Standaard maakt die nu installatiemedia voor je eigen Windows‐versie, tenzij je het vinkje verwijdert bij Gebruik de aanbevolen opties voor deze pc. Dan kun je selecteren tussen Windows 10 en Win‐ dows 10N (De Neelie‐versie). De Windows 10 Pro en Stan‐ daard komen beide in de ISO terecht.

Ook kun je ervoor kiezen om beide architecturen (32‐ en 64‐ bits) aan te maken. Je hebt dus straks genoeg aan één USB‐ stick (min 6 GB). Daarop staat dan een Windows 10 die je ook kunt gebruiken om hulp aan anderen te bieden.

Naast verbeteringen aan de snelheid van Windows, drivers en ondersteuning voor randapparatuur vond ik het volgende vermeldenswaardig.

#### Windows 10 activeren met een Windows 7 of Windows 8(.1) productsleutel

Windows 10 kun je nu schoon installeren en activeren met een legitieme Windows 7, 8 of 8.1 productsleutel. Uiteraard is dat niet nodig wanneer op die machine al een geactiveer‐ de Windows 10 stond; dan kun je het ingeven van de pro‐ ductsleutel overslaan. Windows zoekt dan de handtekening van je systeem in hun database en reactiveert Windows 10 .

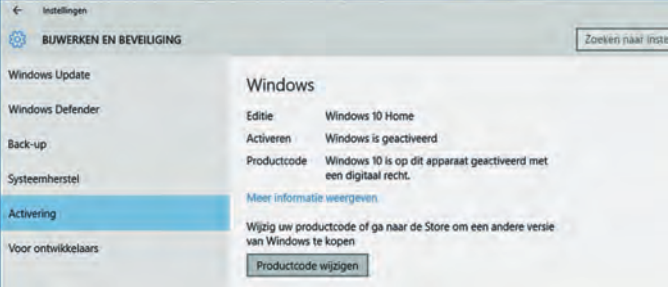

## 2015 6

**SoftwareBus** 

## Gekleurde titelbalken zijn terug

Instellen: **RMK (rechtermuisknop) op bureaublad** > **Persoon‐ lijke voorkeuren** > **Kleuren** > **Kleur op taakbalk, op de titelbalk** ... *inschakelen*.

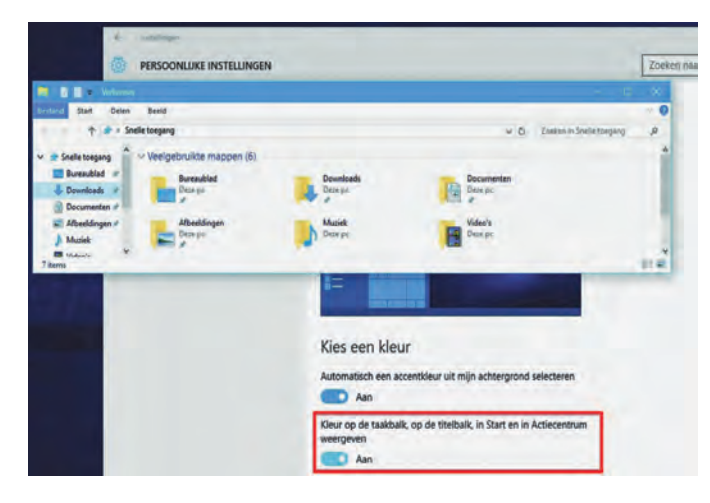

## Het startmenu toont app‐advertenties

Startmenu toont af en toe aanbevelingen (Reclameuitingen!) voor apps.

Uitschakelen: **Instellingen (Win+i)** *>* **Persoonlijke instellin‐ gen** > **Start** > **Af en toe suggesties in Start weergeven:** *UIT!*

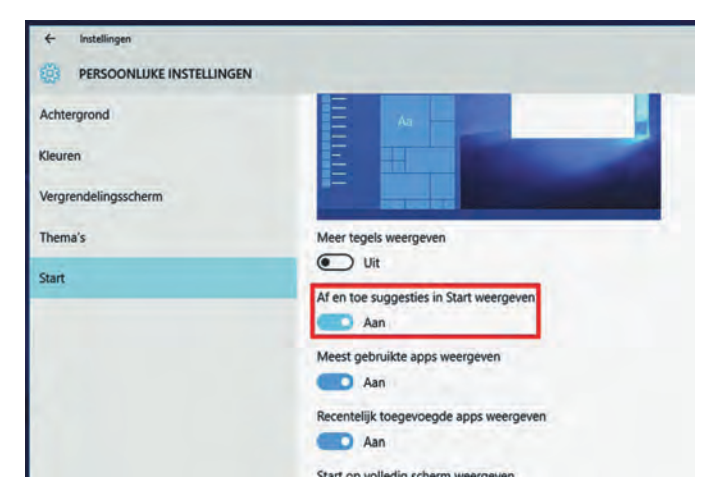

#### Traceren van een verloren apparaat

Versie 1511 heeft een optie 'Mijn apparaat zoeken'. Onder **Instellingen** > **Bijwerken en beveiliging** > **Mijn apparaat zoeken**.

Op mijn desktop staat dat niet. Wel op mijn laptop en den‐ kelijk ook op andere mobiele apparaten. Hiervoor dien je locatieservices in te schakelen. Zonder locatie geen tracking.

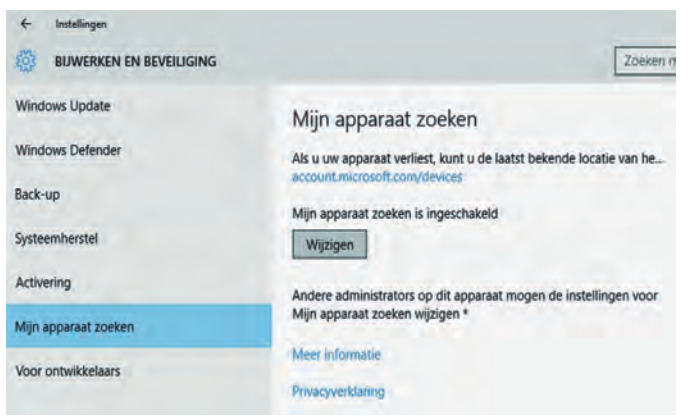

#### De nieuwe browser Edge

De browser Edge heeft een betere rendering engine gekre‐ gen. (HTMLS5, CSS3 en ECMAScript). Verder een voorverto‐ ning van de tabbladen en het synchroniseren van favorieten en leeslijst over al je Windows 10‐apparaten (MS‐account). Ook is de snelheid en de veiligheid van Edge verbeterd. De veiligheid is verhoogd door het bestendig te maken tegen DLL‐injecties. Tevens maakt de renderengine geen gebruik meer van Browser Helper Objects en ActiveX. Dat zorgt voor een betere bescherming tegen binaire injectieaanvallen. Alleen programma's (DLL's) die een kwaliteitskeurmerk (WHQL) van Microsoft hebben worden toegestaan. Helaas is de toegezegde mogelijkheid voor extensies (plug‐ ins) nog niet gerealiseerd. Dat staat voor 2016 op het pro‐ gramma. Voor mij dus voorlopig nog FireFox als standaard browser, hoewel Edge leuke functies biedt en erg snel is. Tot dan gebruik ik beide browsers naast elkaar. Uit privacy‐ overwegingen gebruik ik Chrome niet meer.

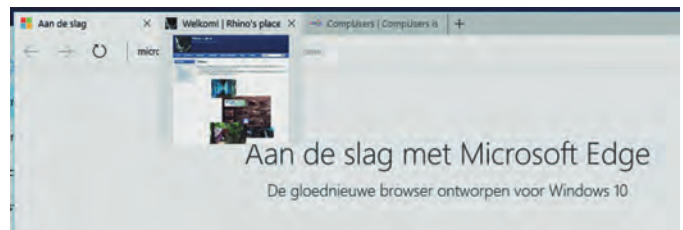

## Weinig diskruimte?

Dan is er goed nieuws! Er is betere hulp voor apparaten met weinig diskruimte. Dit laat je apps en kaarten installeren op een SD‐kaart of een andere disk.

**(Instellingen** > **Systeem** > **Opslag)**. Voor kaarten moet dat worden ingesteld in het menu voor offlinekaarten. **Win+i** > **Systeem** > **Offlinekaarten**.

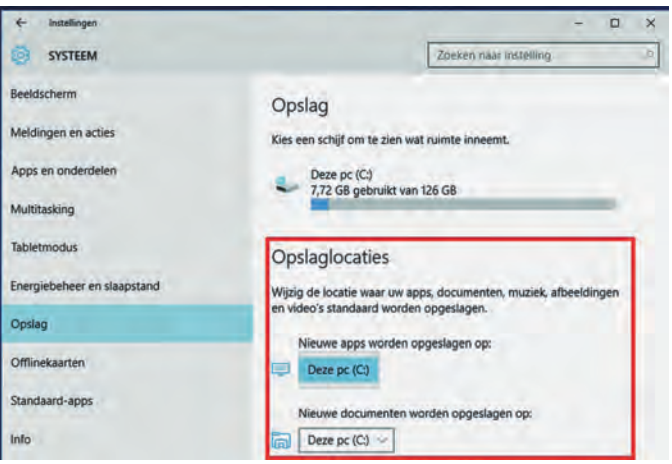

## Startmenu en Contextmenu's zien er beter uit

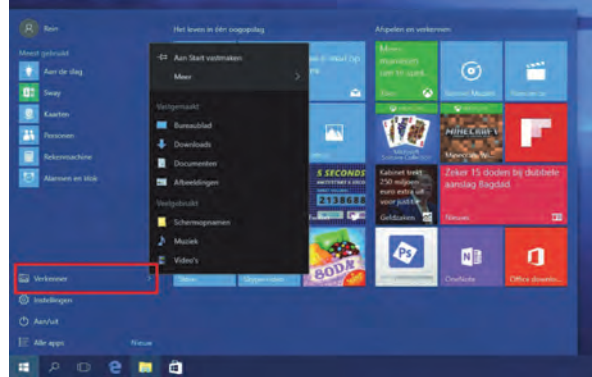

Beide zijn aangepast voor touch. Er kunnen eindelijk meer dan 512 apps geïnstalleerd worden. Het Startmenu onder‐ steunt nu tot een maximum van 2048 tegels; dat was 512 apps. De apps en tegels kunnen 'Jumplists' hebben en er kunnen meer tegels op het Startmenu worden getoond.

#### Beter beheer voor de standaardprinter

Standaard zal Windows je standaardprinter voor je beheren. Druk je af op een bepaalde printer, dan staat die de volgen‐ de keer als standaardprinter ingesteld. Wens je dat niet, dan is het aan te passen via **Instellingen** > **Apparaten** > schakel dan de volgende optie uit: **Mijn standaardprinter door Windows laten beheren**.

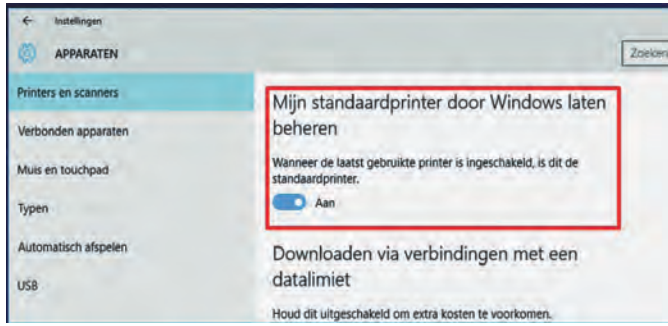

## Achtergrond op het aanmeldscherm optioneel

De Windows 10‐achtergrond op het aanmeldscherm is niet meer verplicht! Tot nu kon je alleen via een registeraanpas‐ sing instellen dat je een kleur als achtergrond wenste op het aanmeldscherm.

Nu kan dat via **Instellingen** > **Persoonlijke instellingen** > **Vergrendelingsscherm** > **schakel dan Achtergrondafbeel‐ ding van Windows op het aanmeldscherm weergeven** *UIT***.**

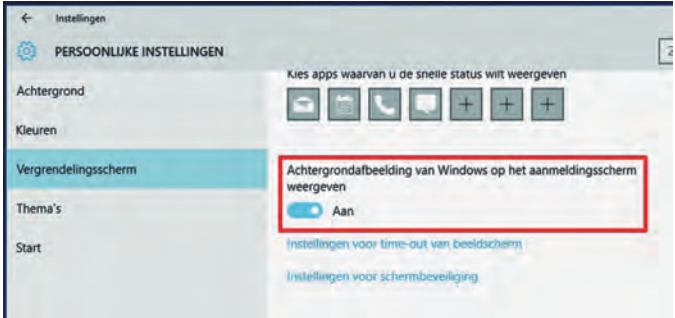

## Path‐aanpassingen verbeterd

De PATH‐omgevingsvariabelen (SET) zijn op een eenvoudiger manier via een aparte User Interface (UI) aan te passen. Klik met rechts op **Computer** > **eigenschappen** > **geavanceerde systeeminstellingen** > **[Omgevingsvariabelen]** > **Path**

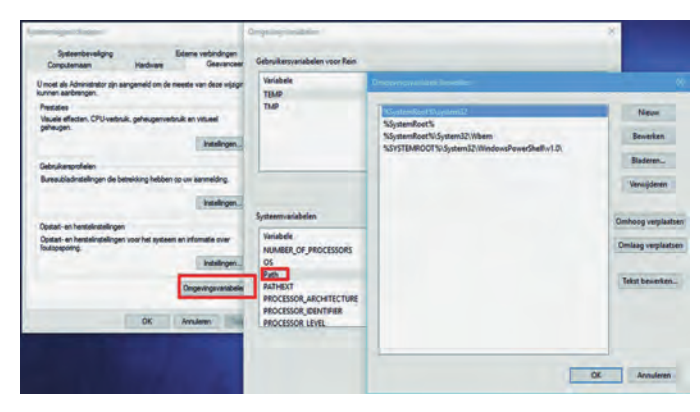

**SoftwareBus** 

Je krijgt nu een mooie interface waarin je de paden kunt toevoegen en eenvoudig kunt herschikken in plaats van een lange string die gescheiden is met puntkomma's. Als nu ook de HOST‐tabel op die manier aanpasbaar zou zijn...

#### Nieuwe apps

Er is een aantal nieuwe en vernieuwde apps. De meest in het oog vallende zijn **Skype Video, ‐ Messaging,** en **‐ Telefoon**. Al deze apps gebruiken de Skype‐service. Andere apps met aanpassingen zijn: **Mail, Agenda, Groove, Store, Foto**'**s en Patience**. Een nieuwe app is S**way**. Sway is een Office‐pro‐ gramma voor het maken van stijlvolle presentaties, die beter geschikt zijn om te delen.

## Vensters 'snappen'

In Tabletmodus zijn een aantal handige features van Windows 8 weer terug, zoals het 'snappen' van apps en het verwisselen van apps die al 'gesnapt' zijn. Snap je het nog? ;‐)

Afsluiten kan weer door een app aan de bovenrand te pakken en naar beneden te trekken.

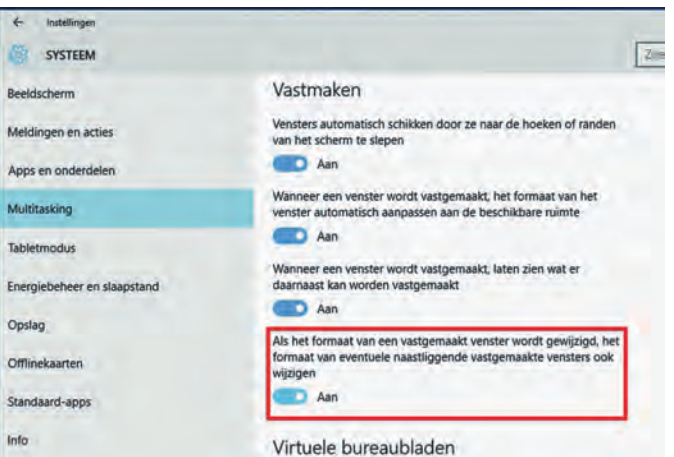

## Cortana

De spraakassistent Cortana (nog niet in het NL) schijnt beter te functioneren en vereist niet langer een Microsoft‐account.

## Punten van aandacht

- Alle privacy instellingen moet je weer nalopen. Alles is weer ingeschakeld. Instellen via **Win+i** > **Privacy** Het is wijs om de volgende privacyinstellingen aan te laten.
	- <sup>o</sup> Smartscreenfilter
	- <sup>o</sup> Locatie (wanneer je een mobiel apparaat hebt)
	- <sup>o</sup> Feedback en diagnose

De huidige MCT heeft dat nadeel niet meer. Windows heeft de oude MCT offline gehaald en aangepast weer aangeboden. Lees meer... http://www.zdnet.be/nieuws/174213/de‐ herrijzenis‐van‐de‐laatste‐windows‐10‐update/

• Bij bepaalde netwerkadapters kan het voorkomen dat de slaapstand niet meer werkt. Is dat zo, breng dan een aan‐ passing aan in de eigenschappen van de netwerkkaart. **Win+X** > **Netwerkverbindingen** > **Rechtsklik** op de juiste Ethernetverbinding > **Eigenschappen** > **[Configureren] > Tab Geavanceerd** > Onder eigenschappen bladeren naar **Ontwaken bij overeenkomende patronen/Wake on pat‐ tern match** > **Waarde Uitgeschakeld**.

5